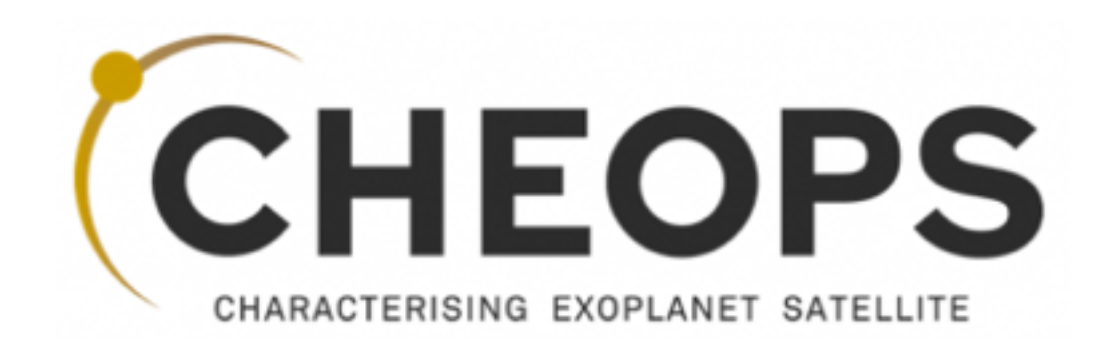

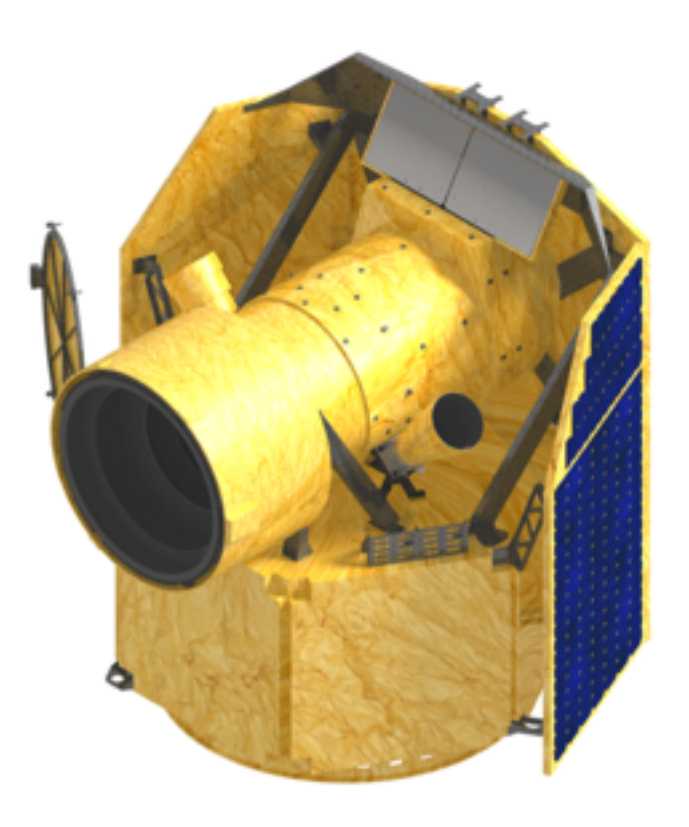

# **CHEOPS Feasibility Checker Guidelines**

#### **Open a terminal and run the following commands (USERNAME as provided by the SOC - UNIGE):**

*ssh –X USERNAME@isdc-nx00.isdc.unige.ch (-Y* option for Mac users*) /cheops\_sw/mps\_test/bin/mps\_client &* not always work as expected!

*ssh –X USERNAME@tichpsmps00* Warning: copy from pdf to paste onto the terminal does

The following window opens

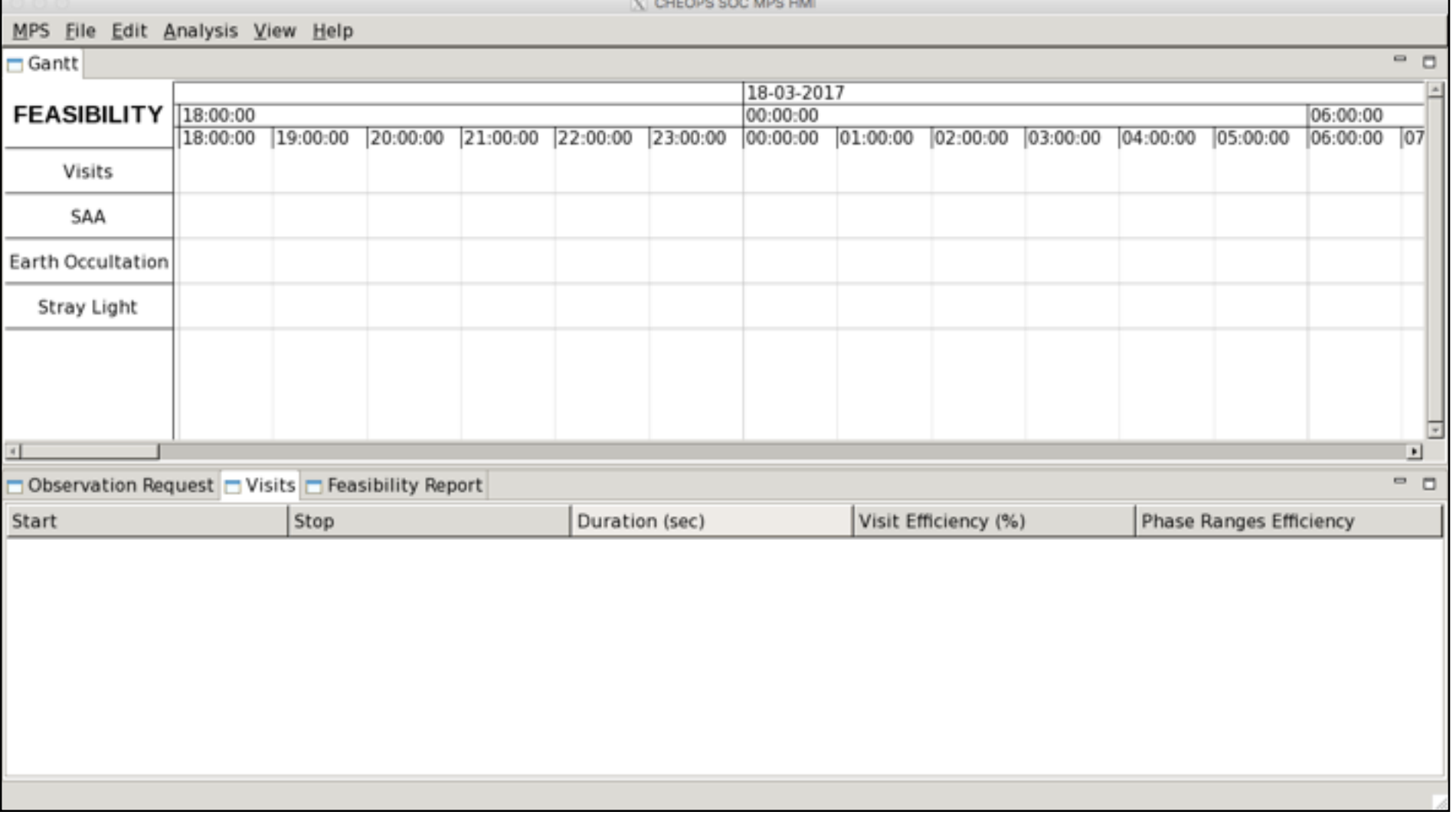

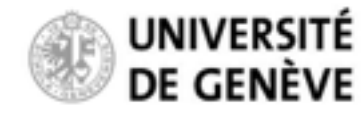

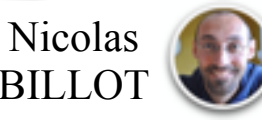

#### **Copying and editing the observationRequest file:**

You have to copy these template observationRequest files to your HOME directory to be able to edit then

*cp /cheops\_sw/centos6.6/rev\_01/mps/r\_7.0.1/mps-aux-dev-data/feasibility/obsReq\_template\*.xml ~/. cd ~* 

*ls obsReq\_template\*.xml* 

*nedit obsReq\_template\_noPhaseRange.xml & (or vi obsReq\_template\_noPhaseRange.xml)*

Edit this xml file to specify the technical details of your planned observation. Relevant parameters:

*Target name R.A. — Dec Earliest Start / Latest End (optional) Transit central time Transit period Visit duration Observing efficiency Critical phase ranges (optional)*  Save the file after editing

#### WARNINGS:

This file must contain only one request (fail otherwise) Only the above parameters should be modified. They are identified as such in the file (see header). Re-organizing the file structure or changing notrecommended parameters will likely make the file ingestion fail!

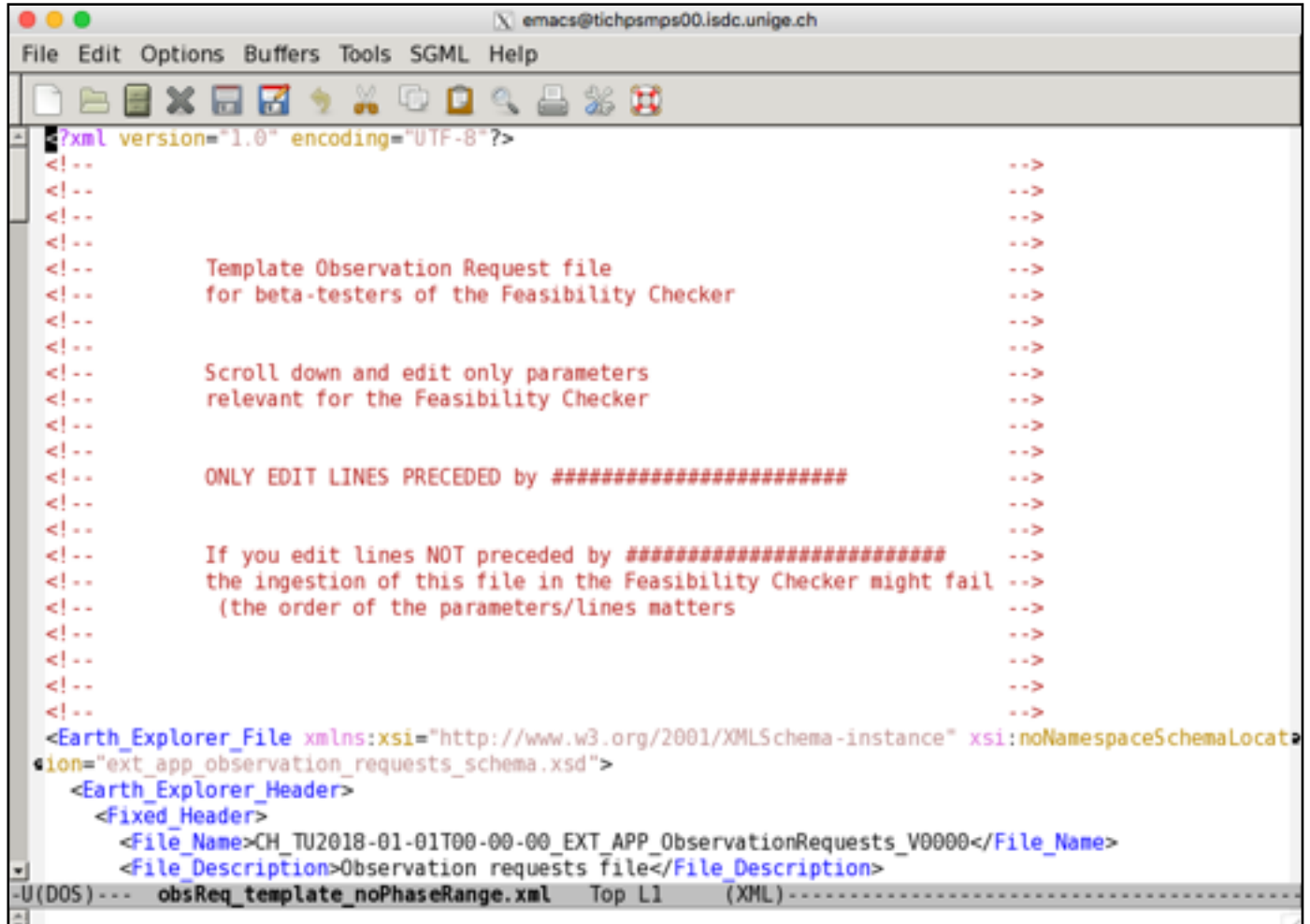

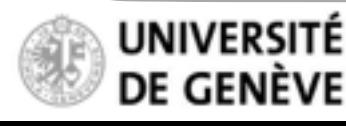

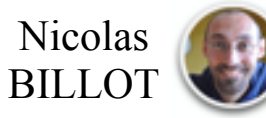

**Read in the observationRequest file in the Feasibility Checker:**

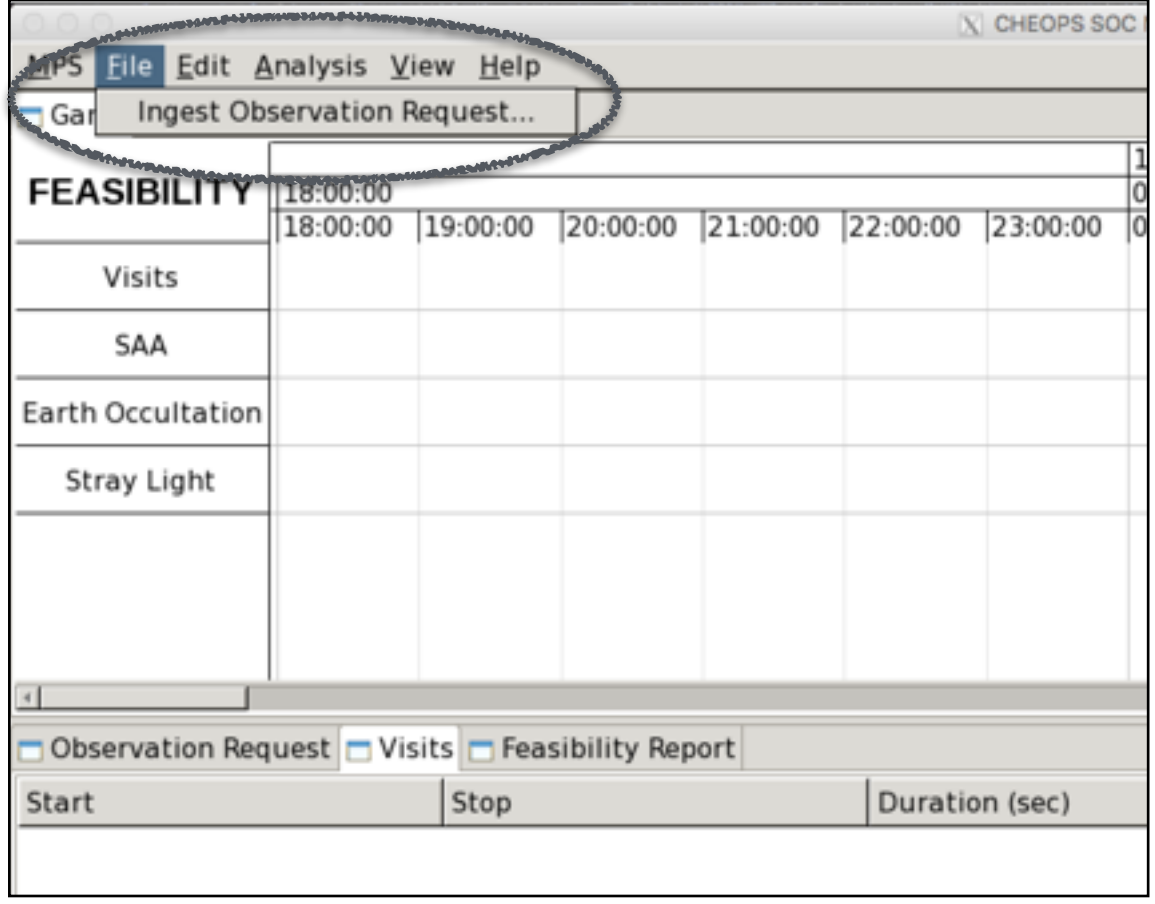

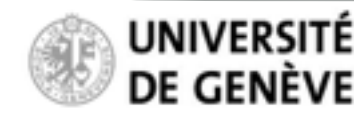

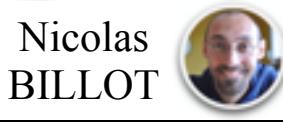

#### **Read in the observationRequest file in the Feasibility Checker:**

Navigate the menu to read in the files from your HOME directory

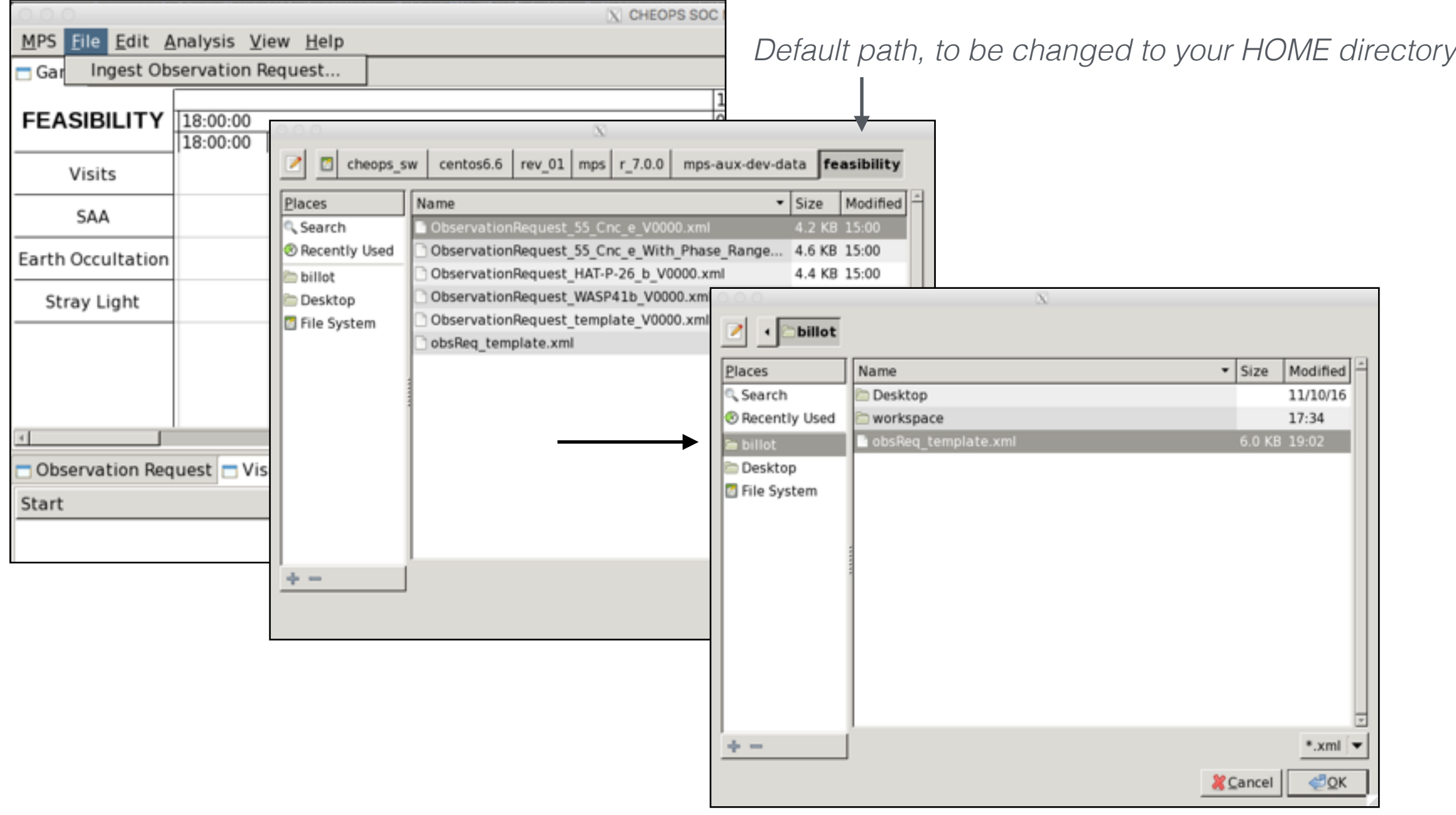

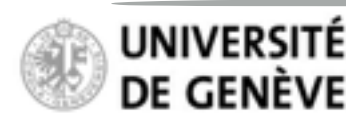

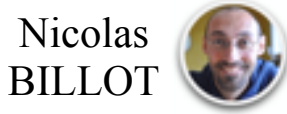

#### **Read in the observationRequest file in the Feasibility Checker:**

Successful ingestion of the observation request file

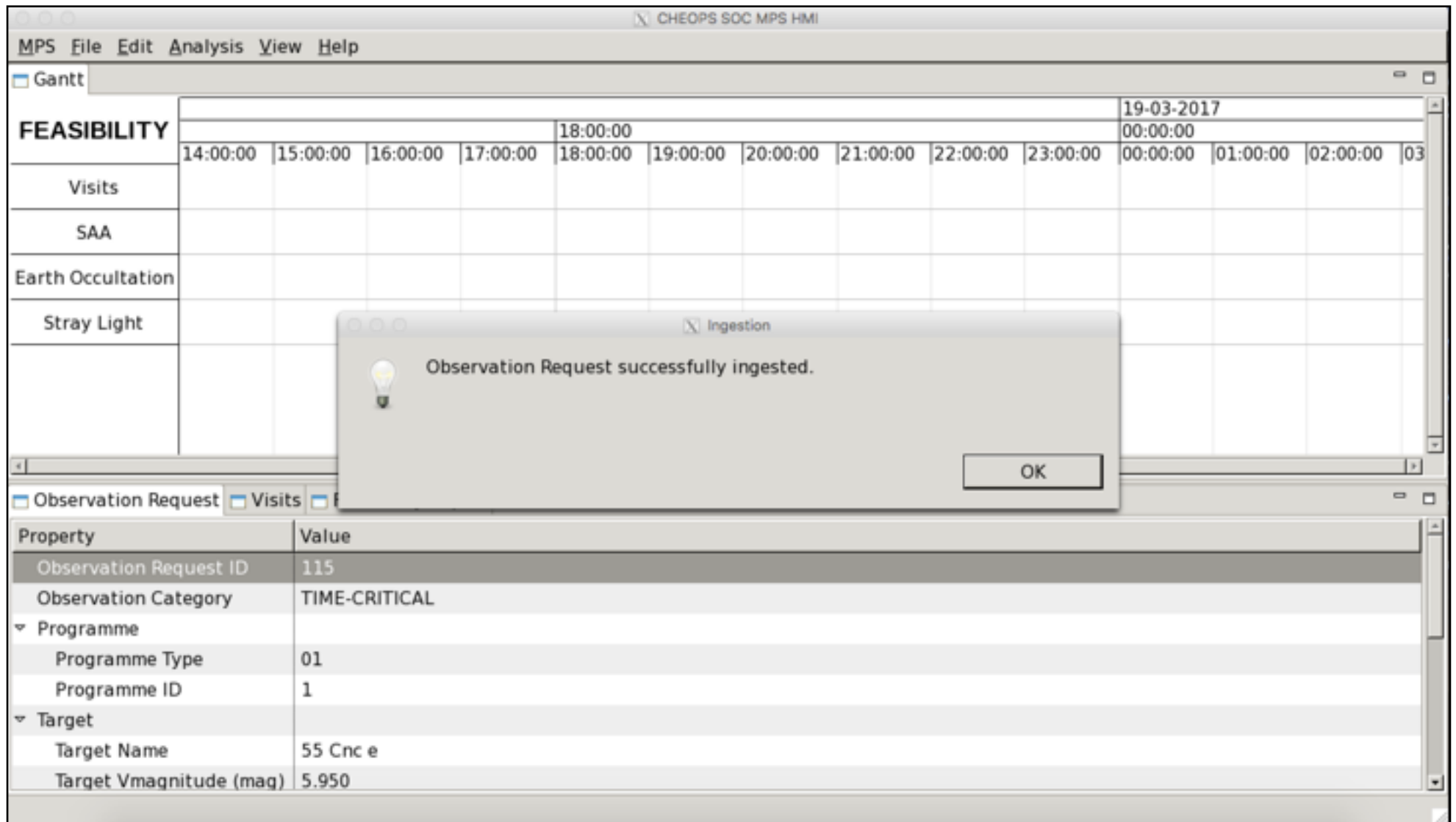

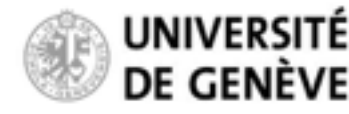

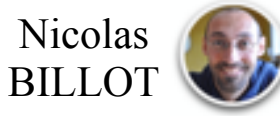

#### **Read in the observationRequest file in the Feasibility Checker:**

If you obtain this error message, it means that you have erroneously modified the observation request file. Restart from the original observation request file following instructions found in the file to solve this issue.

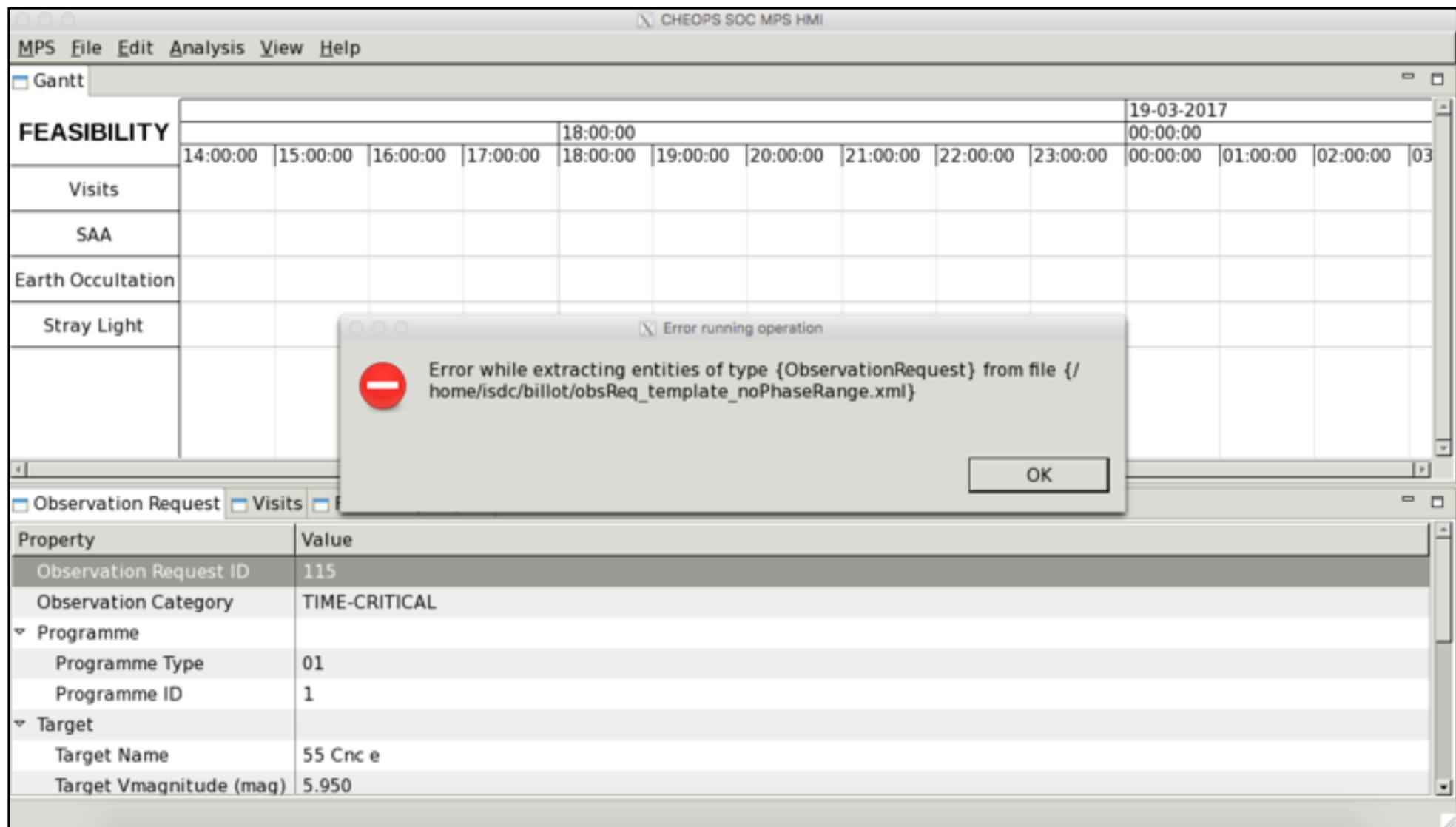

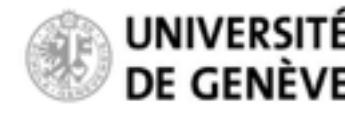

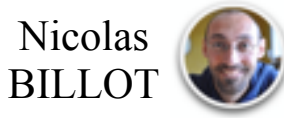

**Read in the observationRequest file in the Feasibility Checker:**

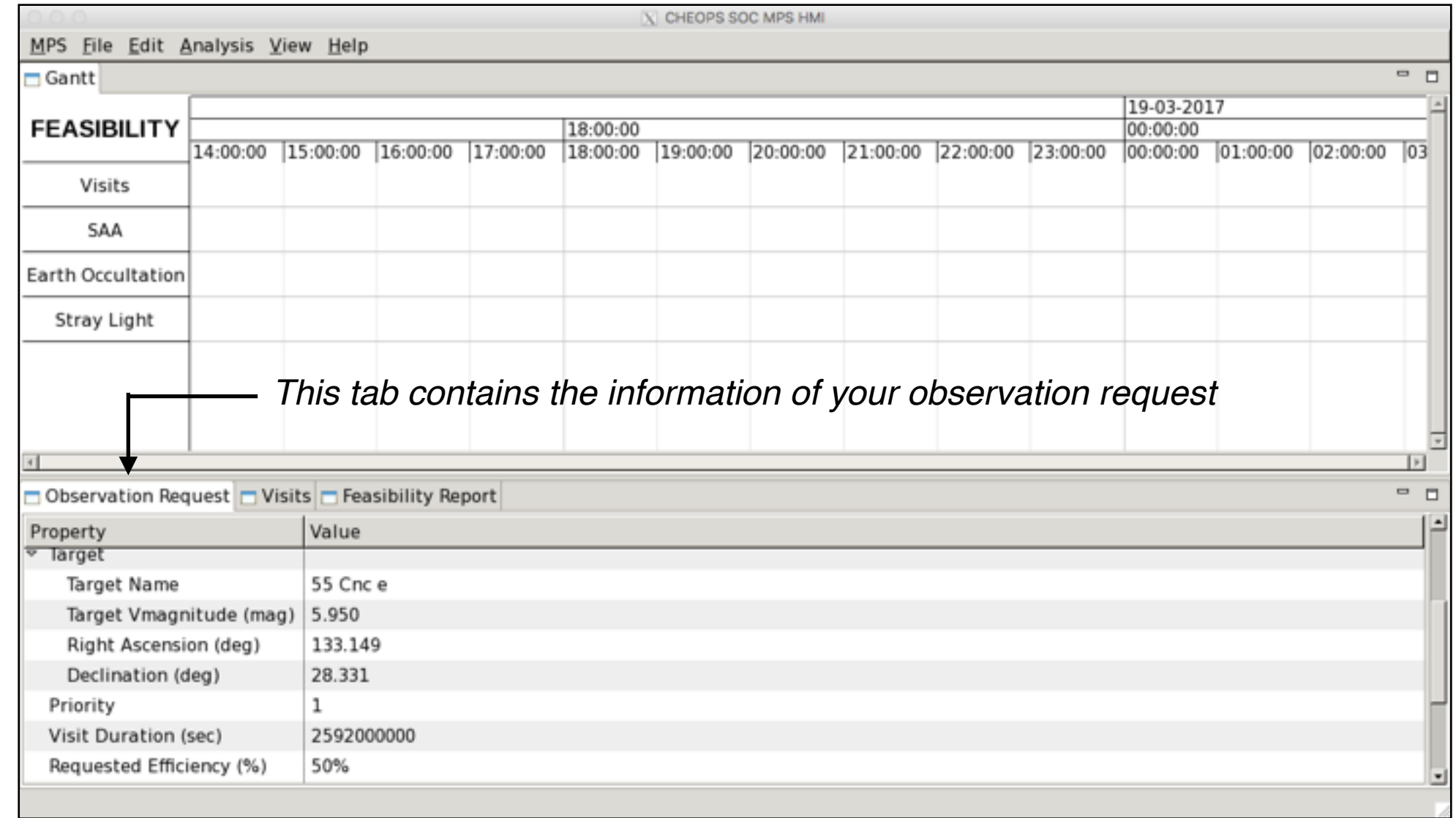

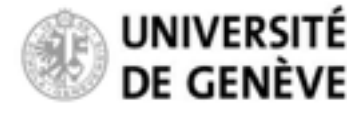

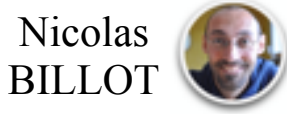

#### **Run the Feasibility Checker**

Go to "*Analysis*", and "*Feasibility Check*…"

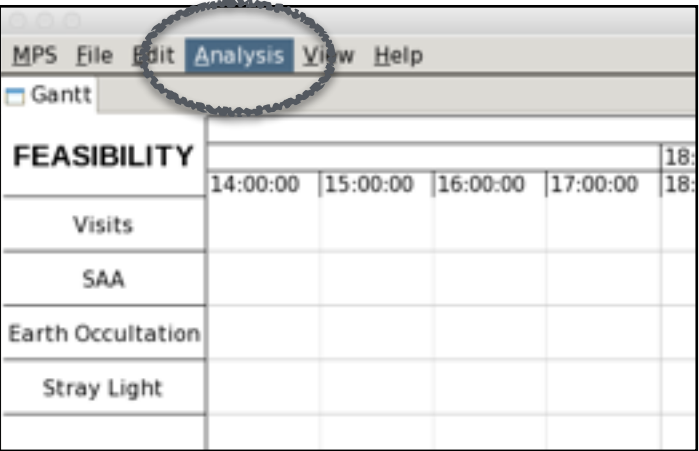

Set the time interval to be explored for generating the possible visits

**Caveat: only the period 01/01/2019 — 01/01/2020 can be explored in this version the tool (will be extended in future version)**

> CHEOPS SOC MPS HM MPS Eile Edit Analysis View Help Gantt . . 19-03-2017 **FEASIBILITY** 18:00:00 00:00:00 [14:00:00 |15:00:00 |16:00:00 |17:00:00 |18:00:00 |19:00:00 |20:00:00 |21:00:00 |22:00:00 |23:00:00 |00:00:00 |01:00:00 |02:00:00 |03 **Wisits** SAA V Visit Generation Inputs Earth Occultation Please select the visit generation period and the sampling period Stray Light 01-2019 00:00:00 UT Generation St UTC) 16-01-2019 00:00:00 UT( OK. Cancel Observation Request Nisits Feasibility Repo Property Value **Tarcat Target Name** 55 Cnc e Target Vmagnitude (mag) 5.950 133.149 Right Ascension (deg) 28.331 Declination (deg) Priority 1 2592000000 Visit Duration (sec) Requested Efficiency (%) 50%

Hit "*OK*"

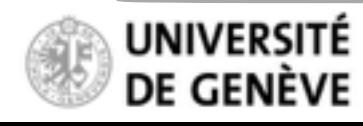

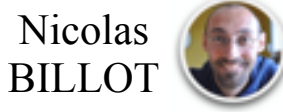

#### **Run the Feasibility Checker**

Successful generation of the possible visits

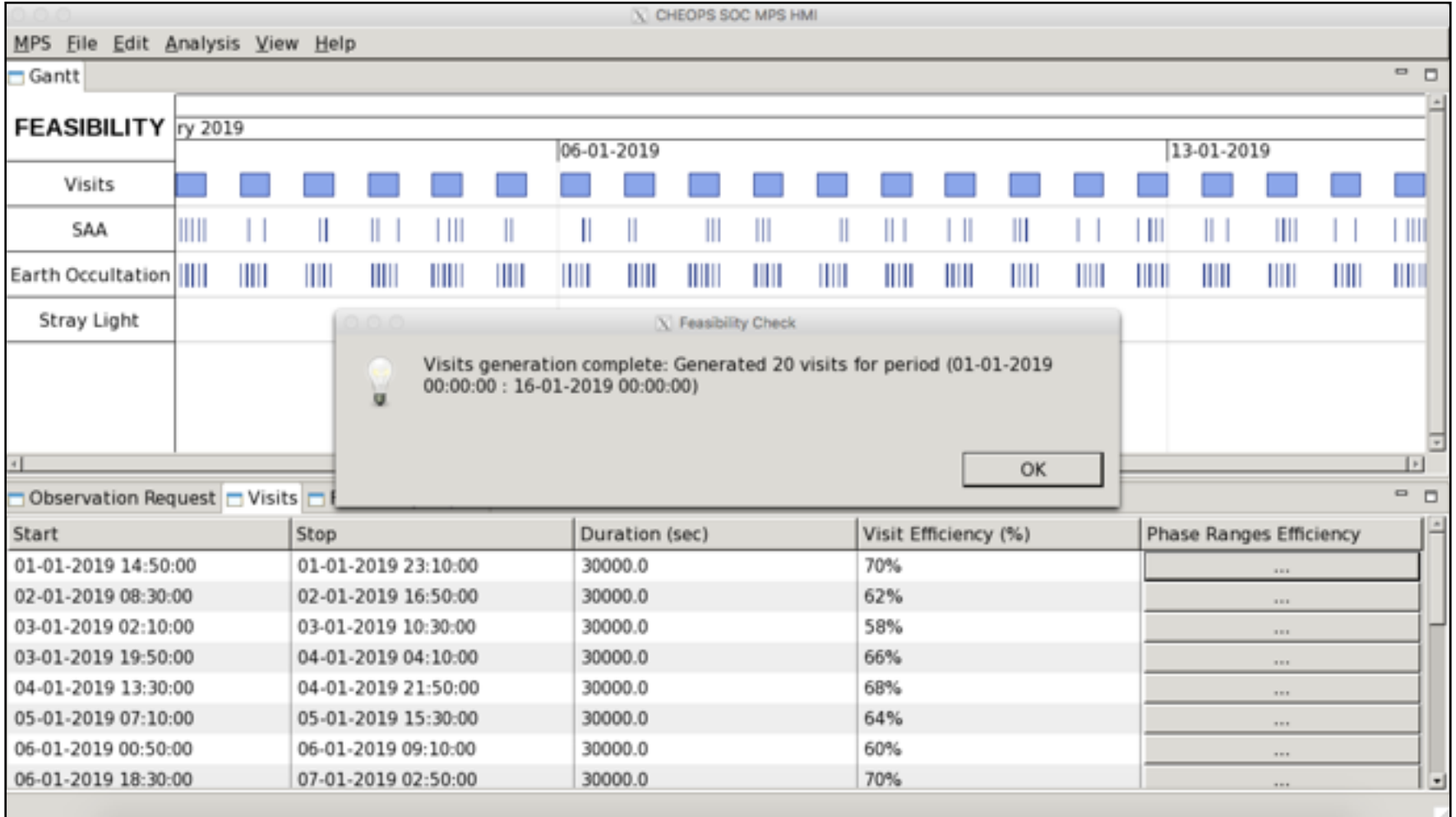

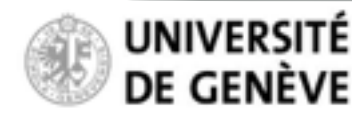

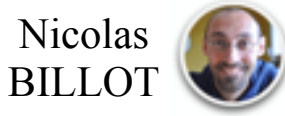

#### **Run the Feasibility Checker**

Sometimes, no possible visits are found in the requested period. You will then see this error message. **Your source might not be visible (see next couple of slides), or you should relax the "***Earliest Start***" / "***Latest End***" parameters in the observation request file.**

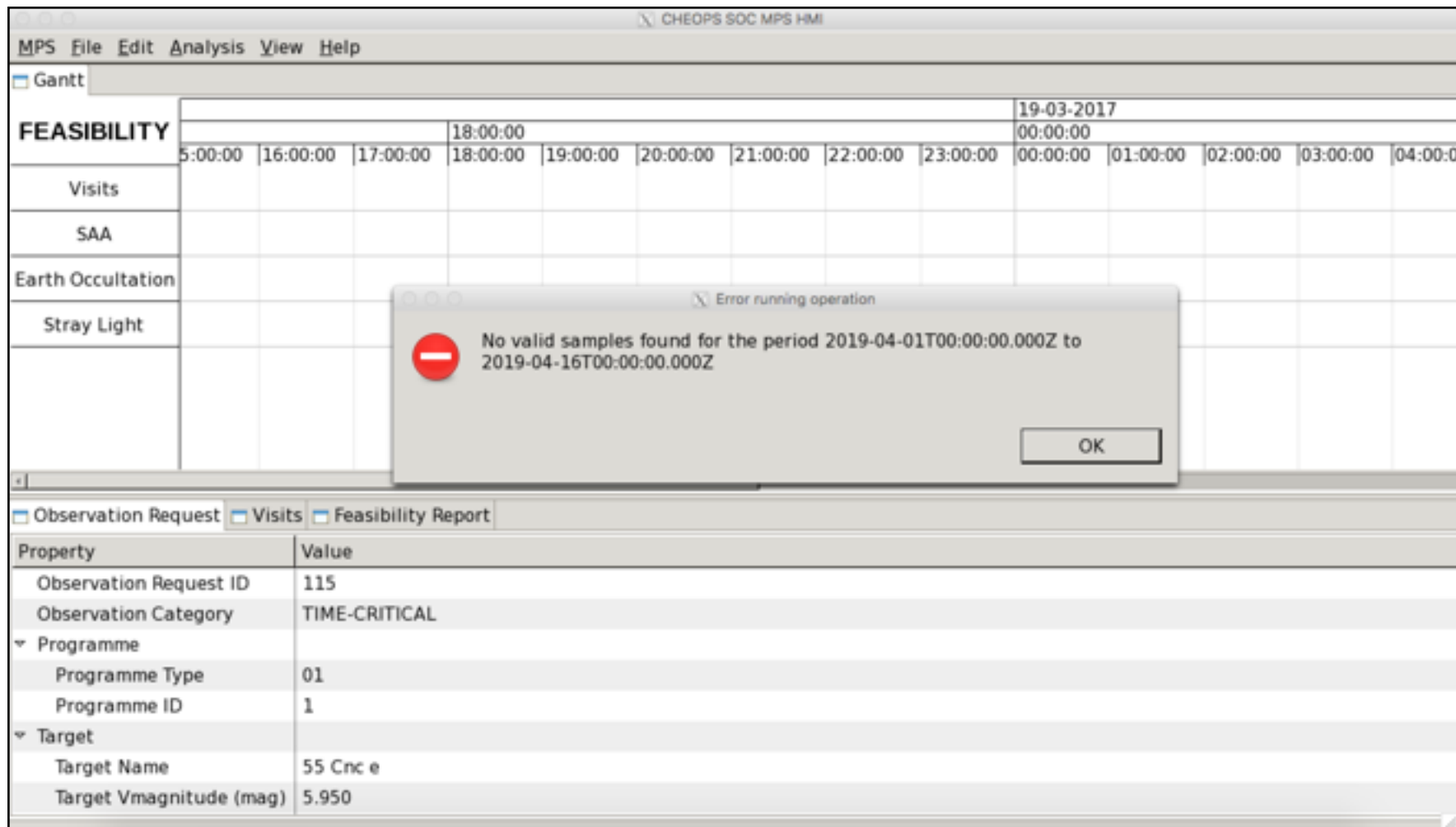

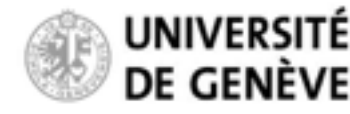

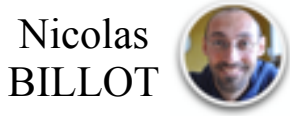

# **Is my target visible at all with CHEOPS?**

**If yes, when?**

# Most permissive / favourable case

Allows for high levels of stray light (adequate for bright stars) Over 50% of uninterrupted observation per orbit

### Most restrictive / unfavourable case

Allows for lower levels of stray light (required for faint stars) Over 80% of uninterrupted observation per orbit **Sky visibility maps** 

(darker shapes indicate fewer interruptions)

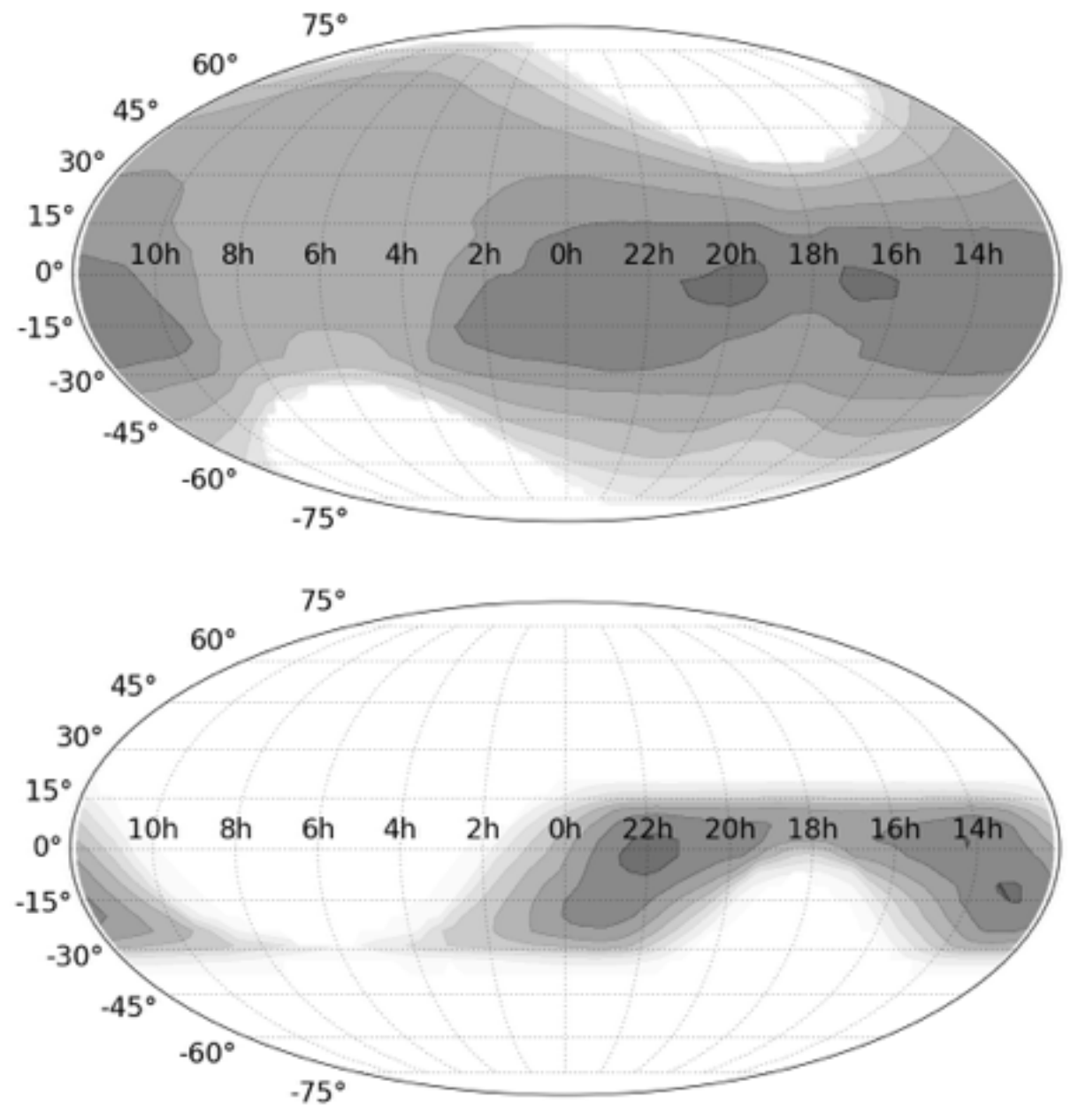

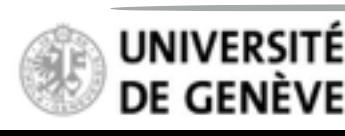

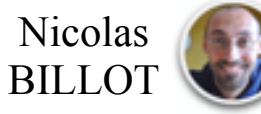

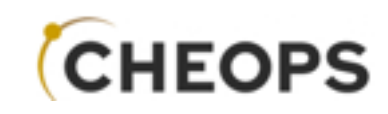

Monthly sky visibility maps

Monthly sky visibility maps<br>a source be observed with CHEOPS?

When can a source be observed with CHEOPS?

a source be

When can

# **Feasibility Checker Guidelines**

January 21

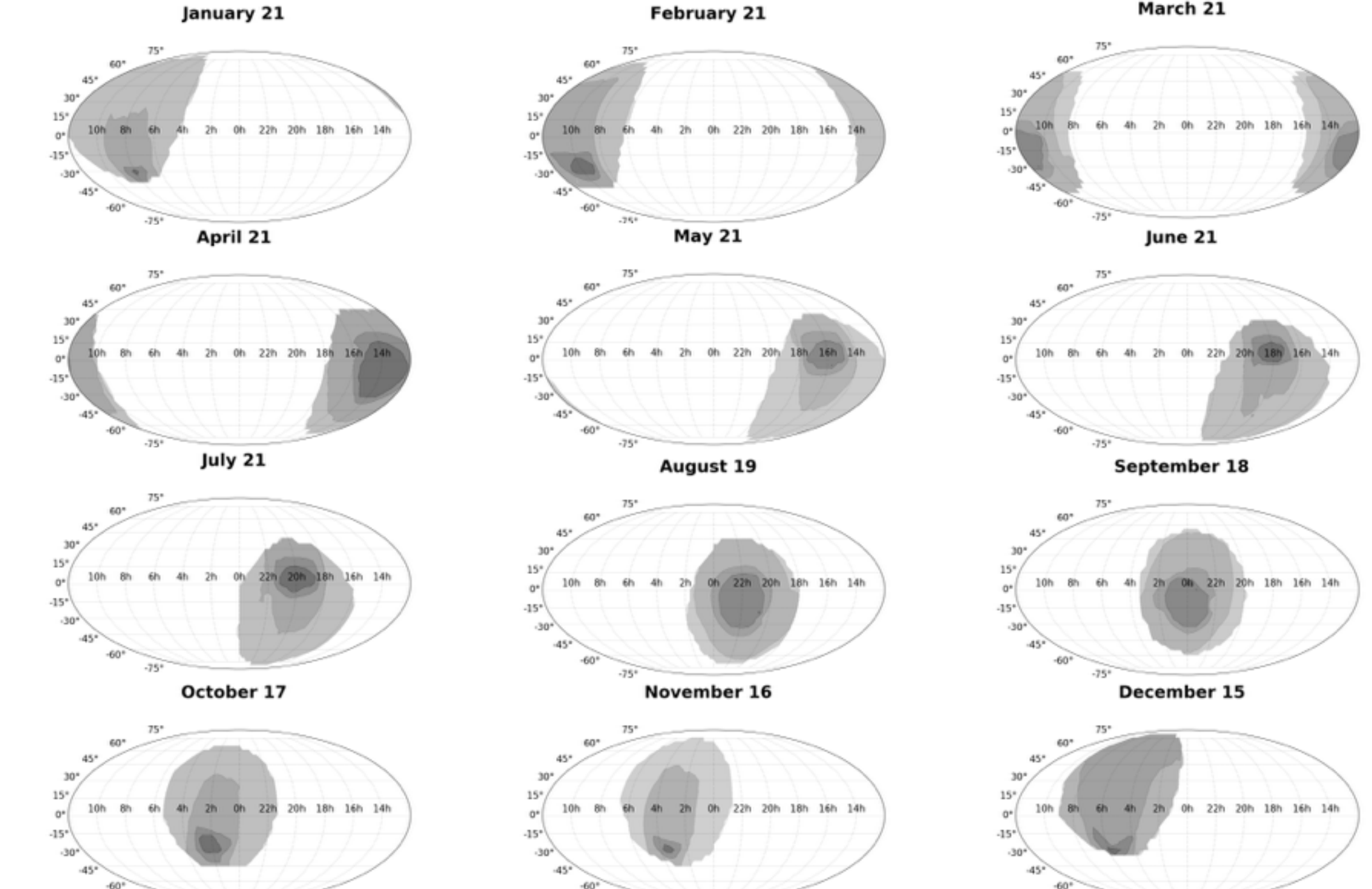

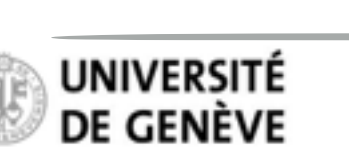

 $-75$ 

CHEOPS Open Time Workshop — 26-27th July, Schloss Seggau

Nicolas BILLOT

March 21

#### **Explore the result**

The Gantt chart shows the possible visits over the requested period, along with associated interruptions due to Earth occultations and South Atlantic Anomaly crossings

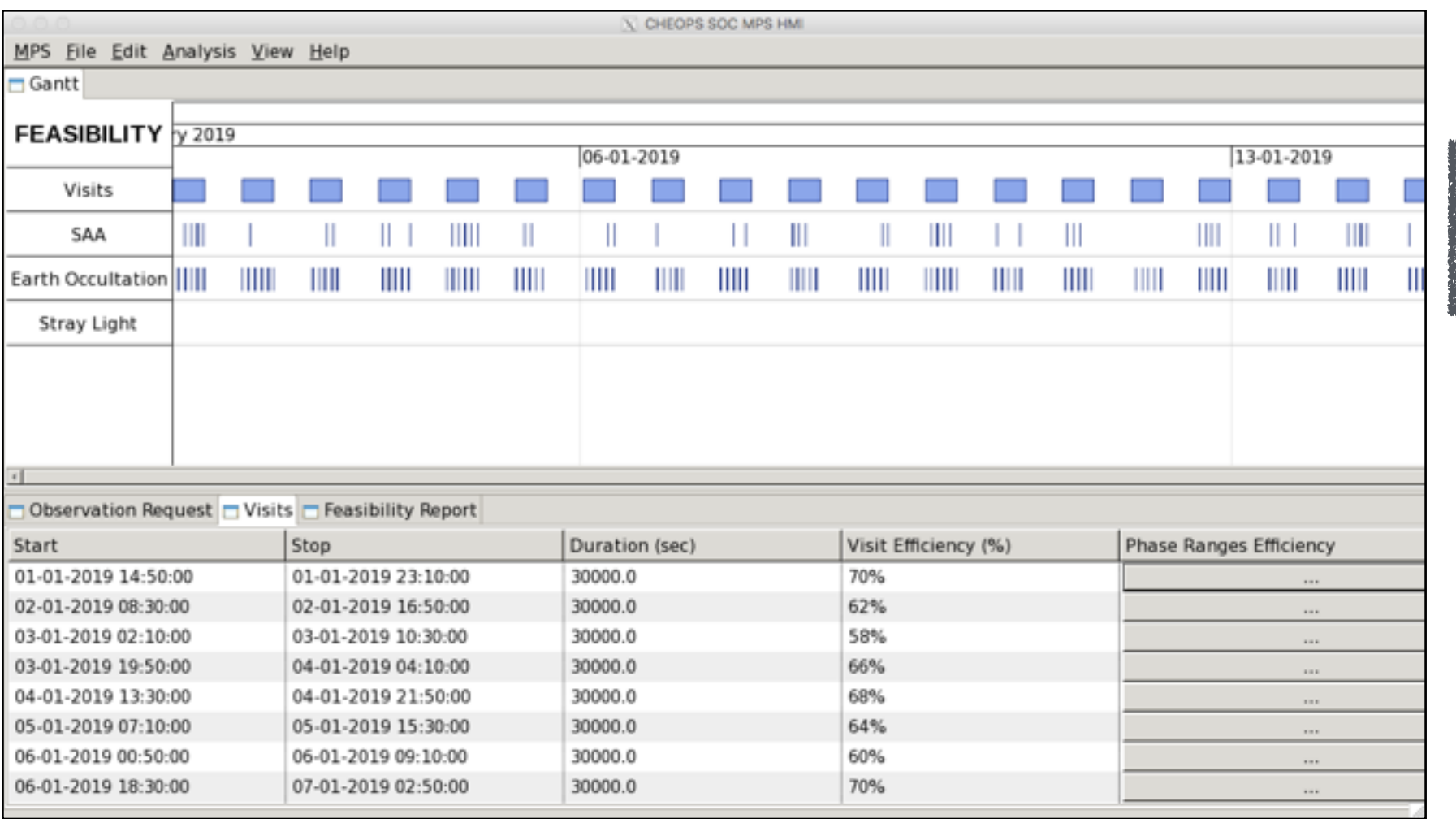

**Caveat: Threshold on acceptable straylight levels is not yet representative**

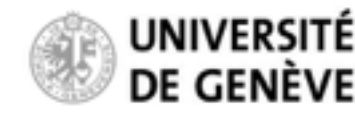

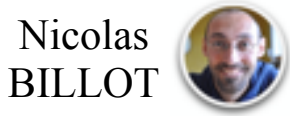

#### **Explore the result**

You can zoom in/out using "*Control*" + "*Mouse wheel*" (two-finger scroll on touchpads)

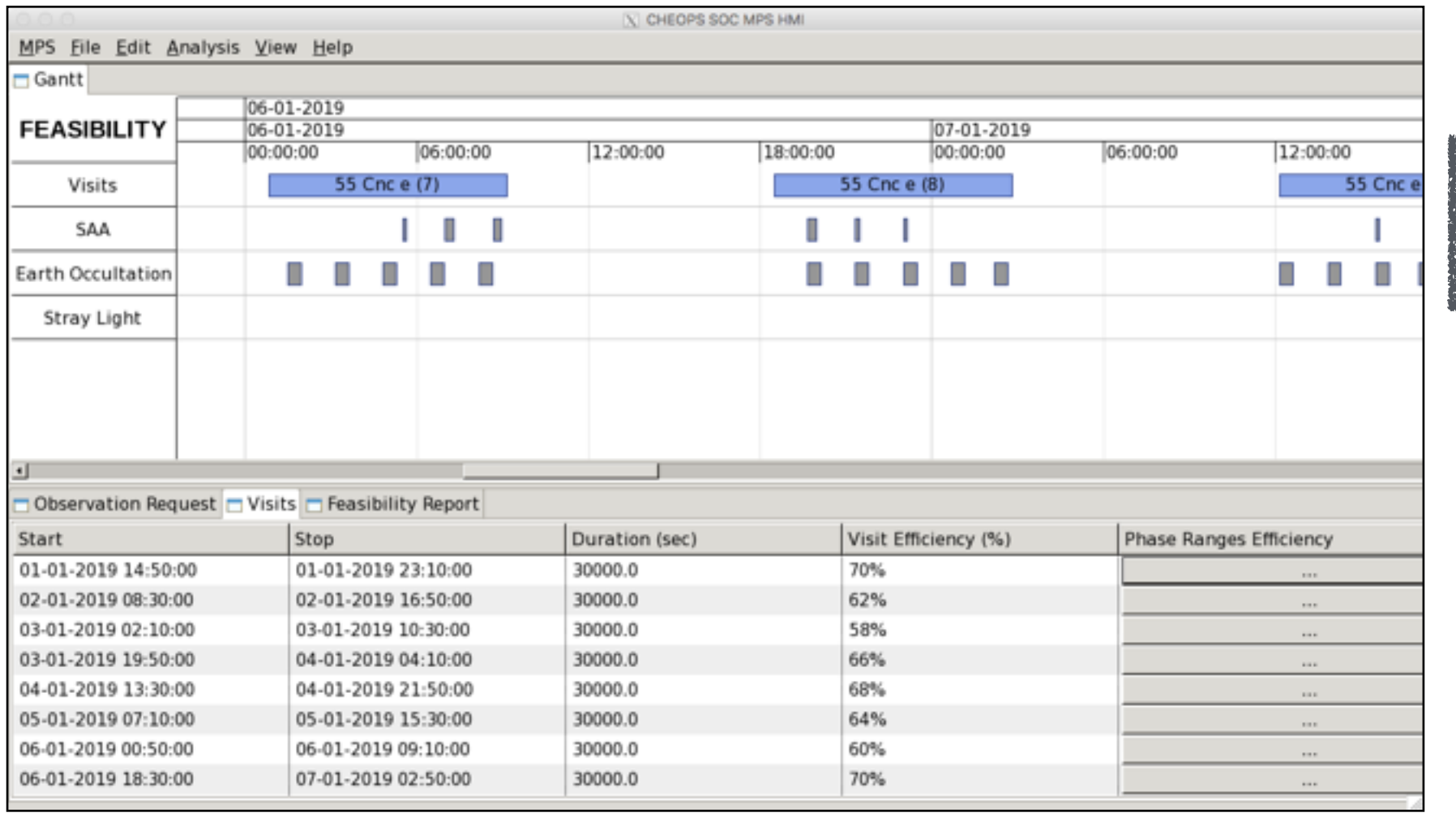

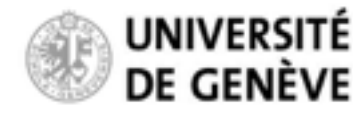

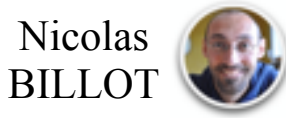

#### **Explore the result**

You can consult the details of generated visits:

Start / Stop time and (effective) duration

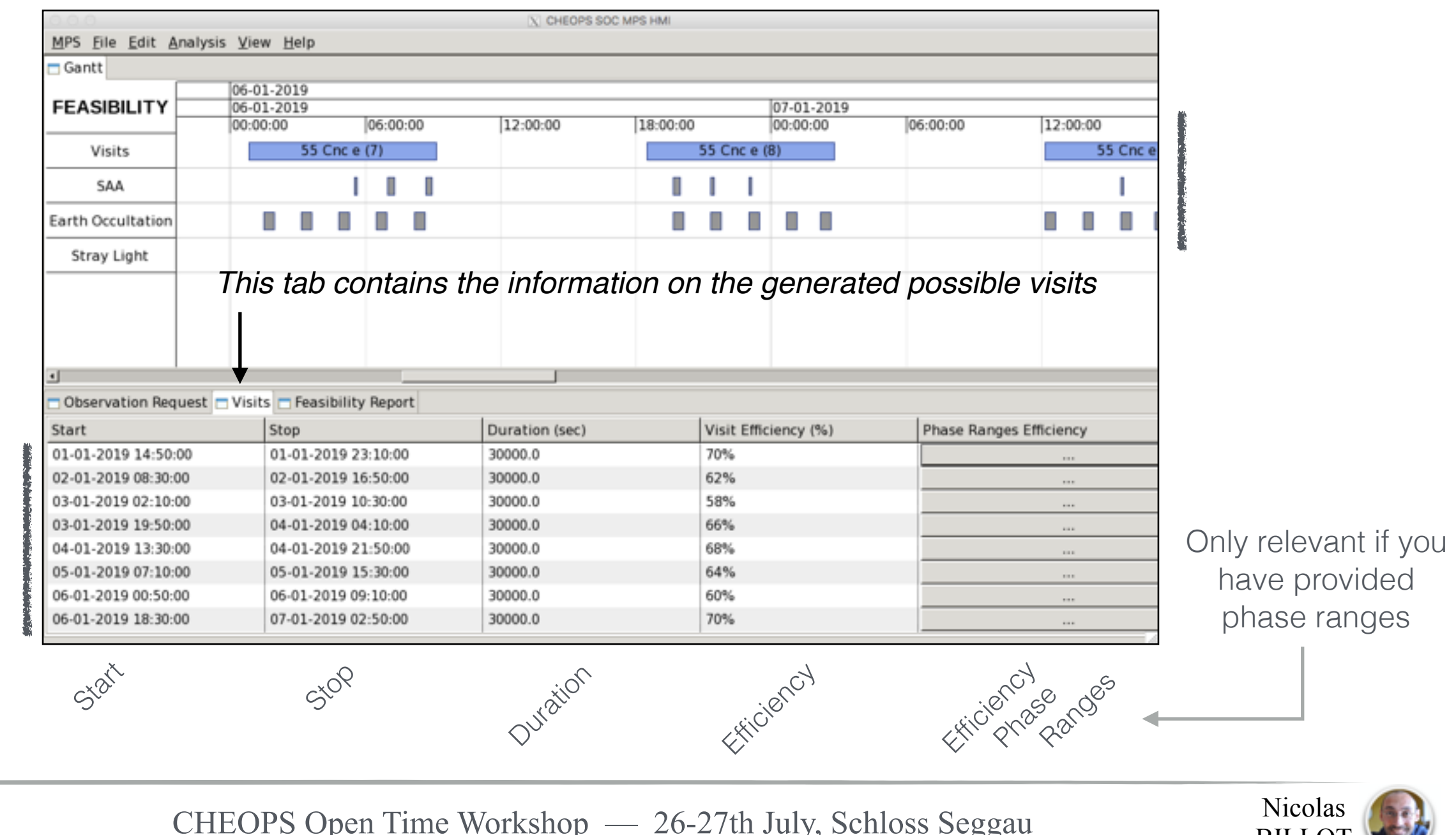

Visits details

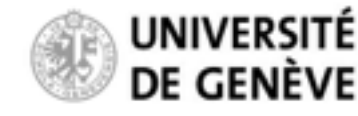

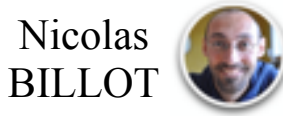

#### **Explore the result**

In that case, out of the 20 possible visits, 20 have observing efficiencies higher than requested, thus making them all *valid*

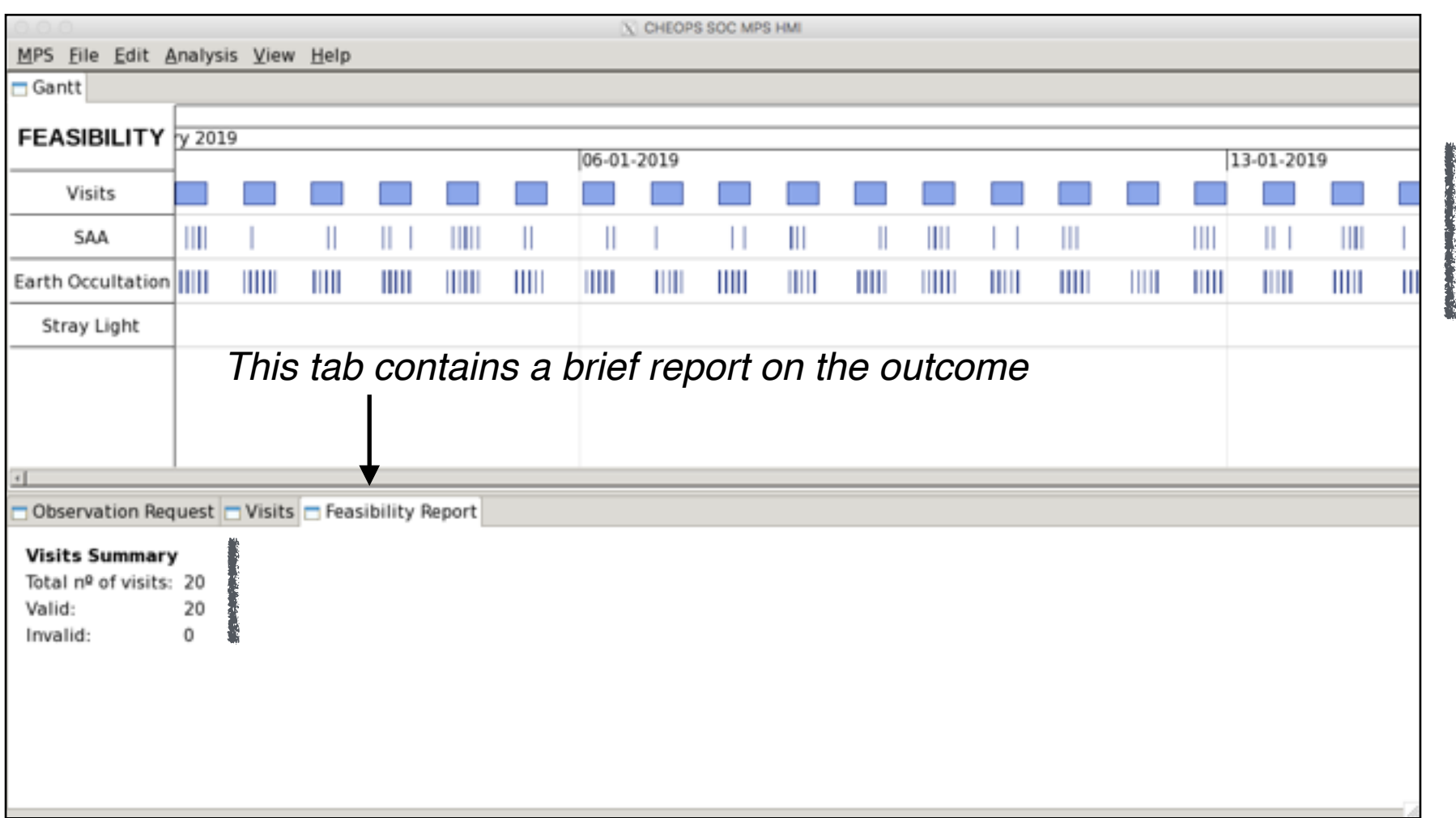

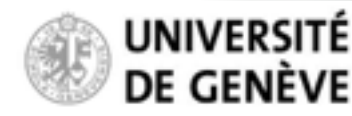

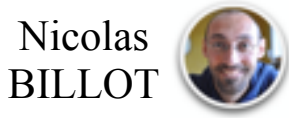

#### **Explore the result (critical Phase Ranges)**

If you have ingested an observation request with critical phase ranges (e.g. obsReq\_template\_twoPhaseRange.xml) You can explore the observing efficiencies within the pre-defined phase ranges

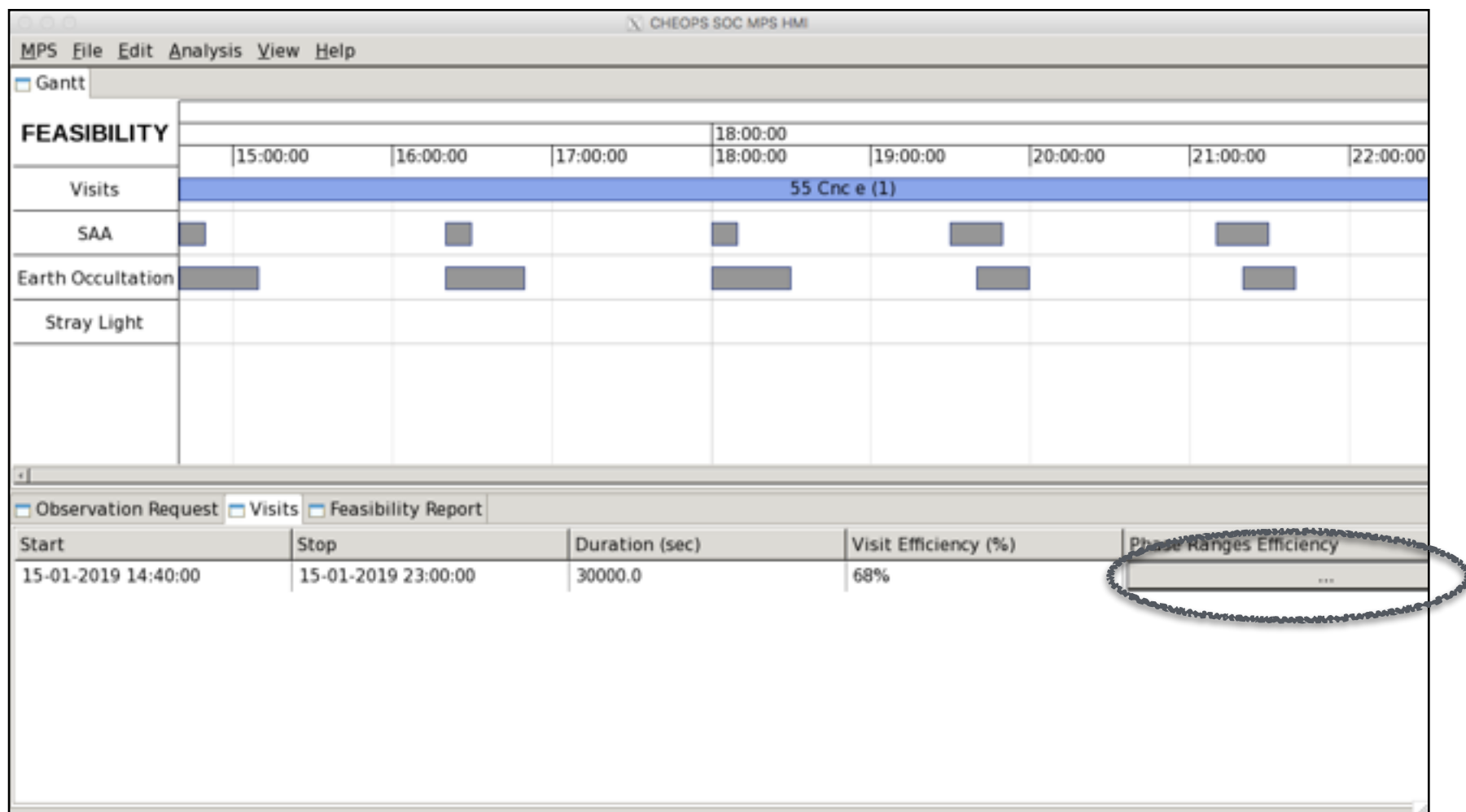

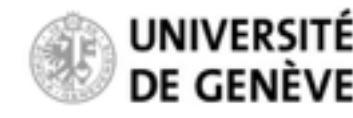

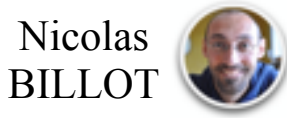

#### **Explore the result**

In that particular case, the requested efficiency in the phase range is 90%, while the observed efficiency is 0% (i.e. the phase range is entirely filled with interruptions)

This visit is therefore not valid as the requested efficiency within the phase range cannot be met

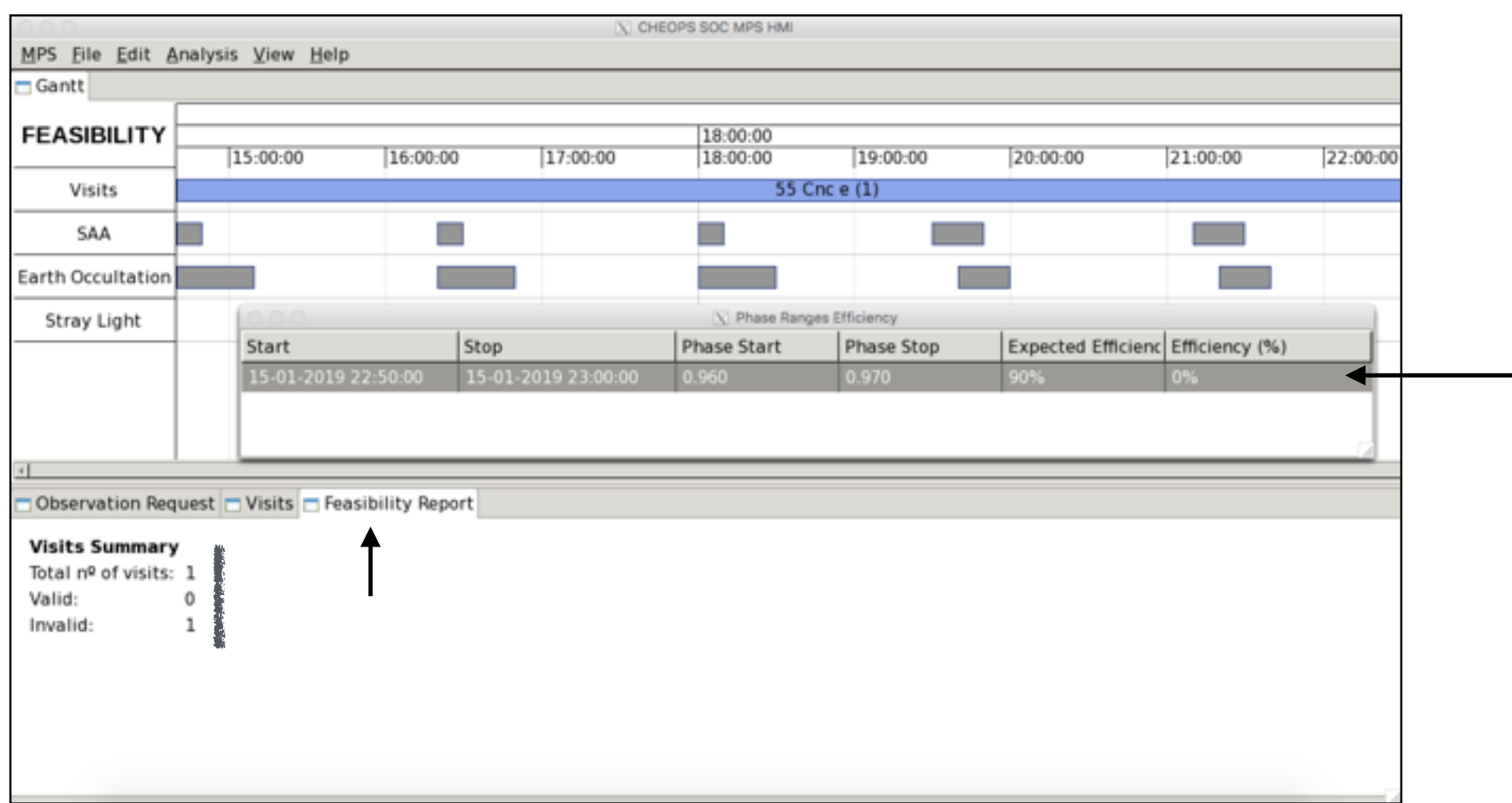

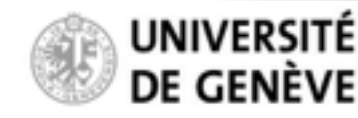

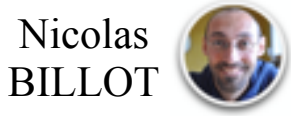